8.2 テストケースの設計方法 173

# (2) 同値分割と限界値分析

テスト対象のプログラムの入力データが取りうる値を,いくつかのクラスに 分割して,各クラスを代表するような値をテストデータとする。この方法に同 値分割と限界値分析がある。

表 8-2 にクラス分けの例を示す。なお,正しくない値のテストデータのクラ スを無効同値クラス,正しい値のテストデータのクラスを有効同値クラスと呼 ぶ。同値分割では、各クラスを代表するような値をテストデータとして選び, 限界値分析では,同値クラスの端値(境界値)をテストデータとして選択する。 図 8-2 の例では,たとえば次のような値をテストデータとして選択する。

■同値分割 :たとえば-2,3,9をテストデータとして選択する。 ■限界値分析:たとえば 0, 1, 6, 7をテストデータとして選択する。

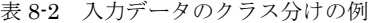

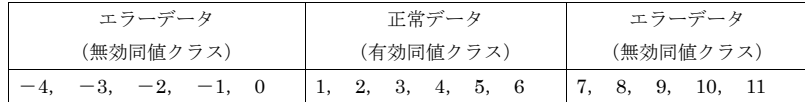

# (3) 因果グラフ

# (a) 因果グラフによるテストケース作成手順

因果グラフ(原因-結果グラフともいう)は,設計書に記述された内容をテ ストするためのテストケースを導くための人手による技法である。すなわち, 原因と結果の論理的な関係を論理を人手で解析し,グラフを用いて形式的に記 述し,テストケースをデシジョンテーブルとして表現し,入力値を選択する。 手順は以下のとおりである。

① 設計書から入出力を識別する。

- ② 入出力の定義域(ドメインと呼ぶ)を分析する。
- ③ 入出力ドメインに識別番号を付ける。
- ④ 入出力の論理的な関係や制約条件を,表 8-3 に示すような記法によりグラ フで表現する。
- ⑤ グラフをデシジョンテーブルで表現する。

⑥ デシジョンテーブルによりテストの入力値を決定する。

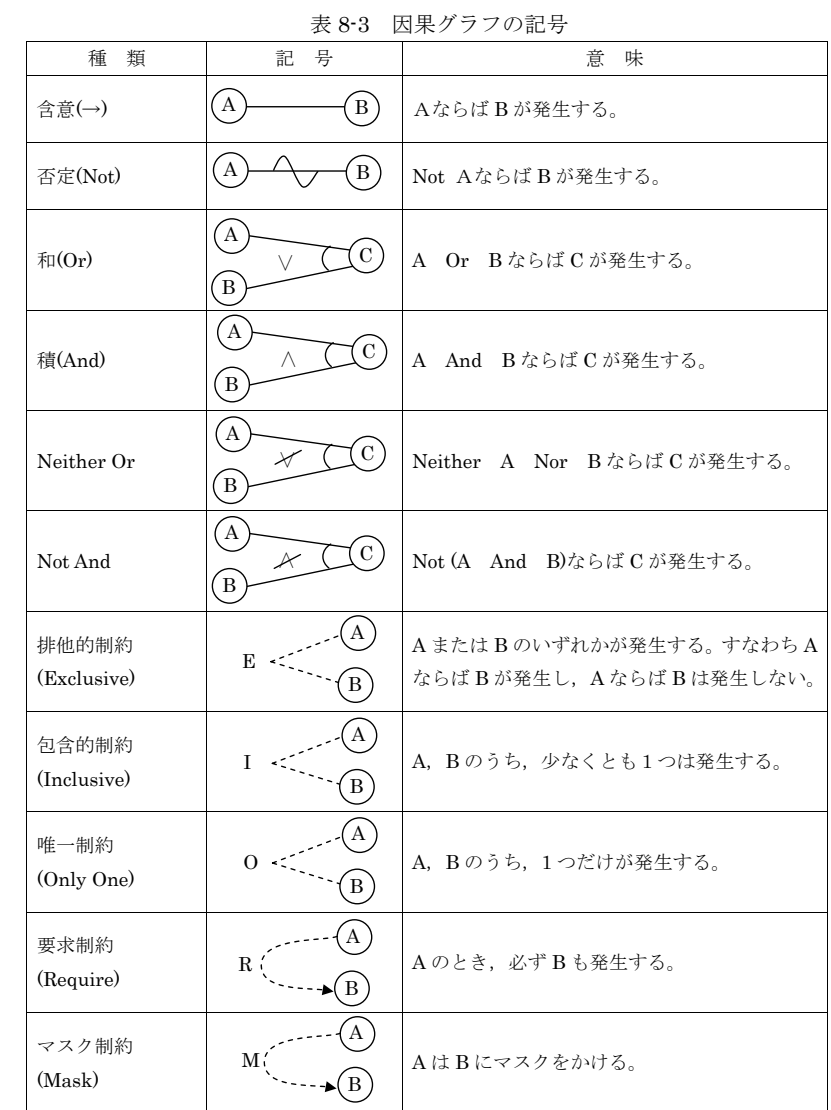

#### 176 第 8 章 テスト

[因果グラフの作成]

# (b) 因果グラフによるテストケース作成例

### [機能仕様] 文字列の置換

- ① 入力仕様
	- ・ 1 文字以上の長さの検索文字列を指定する。
	- ・ 0 文字以上の置換文字列を指定する。0 文字のときは,検索文字列を削 除することを示す。
	- ・ 以上の文字列を指定した後,「置換」ボタンをクリックする。

### ② 処理内容

- ・ 現在カーソル位置がある位置から後の文字列を検索する。
- ・ 現在行に検索文字列がない場合,後続する行の検索を行い,最後の行 まで検索する。
- ・ エラーの場合,何もしない。

### ③ 出力仕様

- ・ 最後まで検索文字列がみつからなかったとき「文字列が見つかりませ んでした」と表示する。
- ・ 検索文字列の長さが 0 文字のとき「検索文字列を指定して下さい」と 表示する。
- ・ 正常に置換が終わると「置換が終わりました」と表示する。

### [ドメイン分析]

機能仕様のドメイン分析を行い,識別番号を付けると次のようになる。

### ① 入力(原因)

- I1 : 「置換」ボタンのクリック
- I2 : 1 文字以上の検索文字列
- I3 : 0 文字の置換文字列(空文字列)
- I4 : 1 文字以上の置換文字列
- I5 : カーソル位置より後に検索文字列を含む文字列がある。

#### ② 出力(結果)

- O1 : メッセージ「検索文字列を指定して下さい」の表示。
- O2 : メッセージ「文字列が見つかりませんでした」の表示
- O3 : 検索文字列を置換文字列で置換したあと,メッセージ「置換さ れました」の表示。

因果グラフで表現すると図 8-3 のようになる。

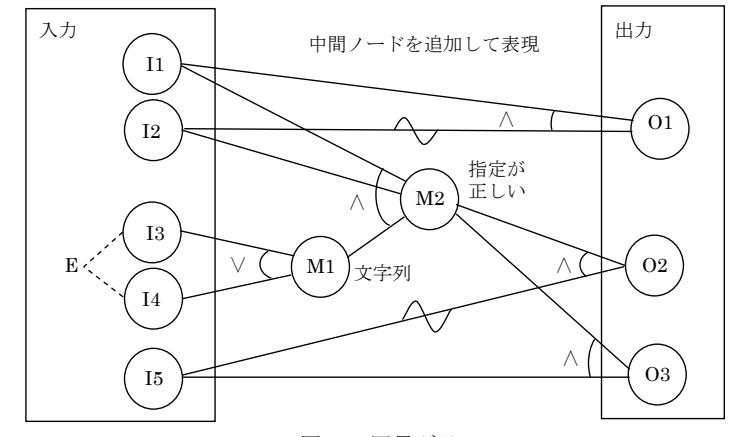

図 8-3 因果グラフ

#### [デシジョンテーブルの作成]

出力を中心として入力側の論理式を作成し,積和形式に変換し,これをデシ ジョンテーブルに直すことでテストケースを生成することができる。

- $Q1 = I1 \triangle$  not I2
- O2 = I1  $\land$  I2  $\land$  (I3  $\lor$  I4)  $\land$  not I5

 $= (I1 \wedge I2 \wedge I3 \wedge not I5) \vee (I1 \wedge I2 \wedge I4 \wedge not I5)$ O3 = I1  $\land$  I2  $\land$  (I3  $\lor$  I4)  $\land$  I5  $=(\begin{array}{ccccccc} 11 & \wedge & 12 & \wedge & 13 & \wedge & 15 \end{array}) \vee (\begin{array}{ccccccc} 11 & \wedge & 12 & \wedge & 14 & \wedge & 15 \end{array})$ 

#### 表 8-4 テストケースのデシジョンテーブル

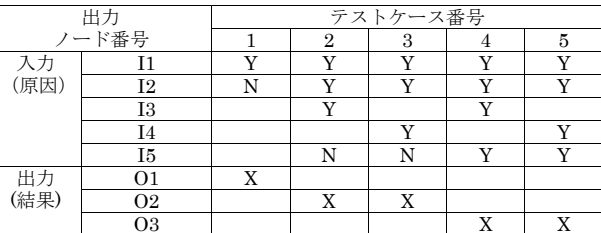